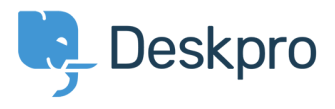

[База знания](https://support.deskpro.com/bg/kb) > [Developer & Reporting](https://support.deskpro.com/bg/kb/developer-reporting) > [Portal Customization](https://support.deskpro.com/bg/kb/portal-customization) > [Changing the size of the](https://support.deskpro.com/bg/kb/articles/changing-the-size-of-the-navigation-buttons) [navigation buttons](https://support.deskpro.com/bg/kb/articles/changing-the-size-of-the-navigation-buttons)

## Changing the size of the navigation buttons

Lauren Cumming - 2021-08-02 - [Коментар \(1\)](#page--1-0) - [Portal Customization](https://support.deskpro.com/bg/kb/portal-customization)

## **Question**

How do I change the size of the navigation buttons on the main homepage to the size of the ones on the new ticket form?

## **Answer**

This is a simple change.

Go to Admin > User Portal > Portal > Templates > home.html and replace

**nav\_buttons\_big** with **nav\_buttons.**

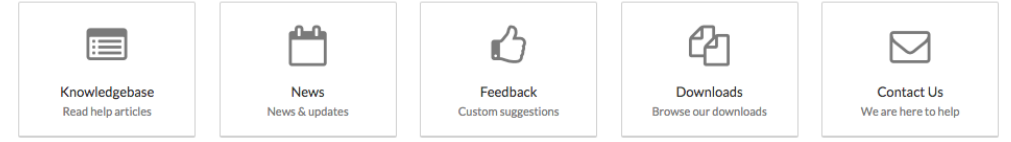

Changes the buttons from the above to the below.

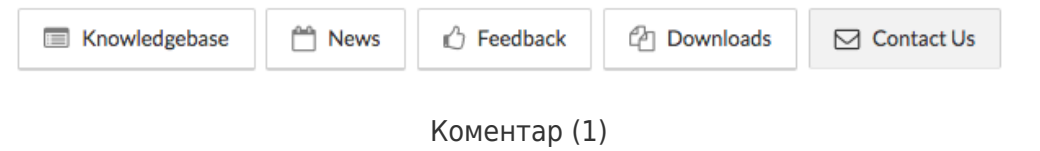

Коментар (1)

## **James Horn**

преди 1 година

I was hoping this would explain how to actually change the values of the button, like width and height. Is there a way to do this?